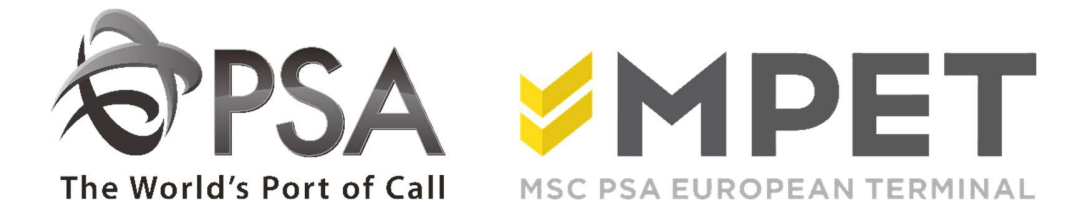

## ePortal

**Reporting** 

 $\rightarrow$  Biedt de mogelijk om via ePortal bepaalde rapporteringen op te vragen.

Momenteel worden volgende LCT-lijsten aangeboden:

- o LCT162 Stacklijst VOLLE containers
- o LCT178 Lossing VESSEL
- o LCT194 Status Import Container
- o LCT209 Dagelijkse bewegingen
- o LCT219 Geladen op VESSEL
- o LCT261 Stocklijst LEGE containers
- o LCT370 Douane laadlijst
- o LCT440 Gevaarlijke goederen
- o LCT769 Finale Laadlijst VESSEL

Dit kan via REPORTING – rapporten overzicht :

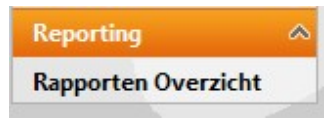

Klik op 'rapporten Overzicht<br>Klik op 'rapporten overzicht', een overzichtsscherm verschijnt:

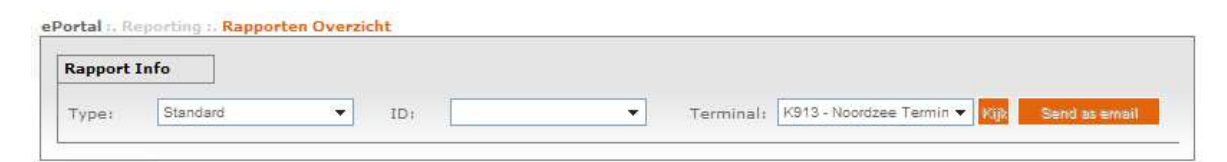

TYPE: steeds op standaard laten staan. ePORTAL en CUSTOMS zijn niet beschikbaar.

ID: selecteer de gewenste lijst.

TERMINAL: selecteer

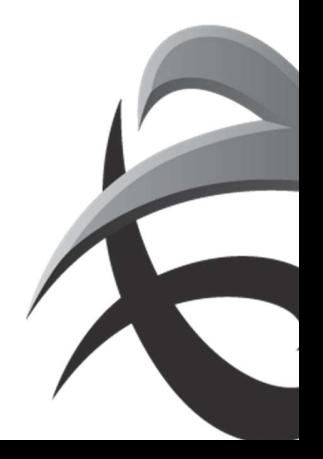

## INSTRUCTIES - PSA ANTWERP - GUIDELINES

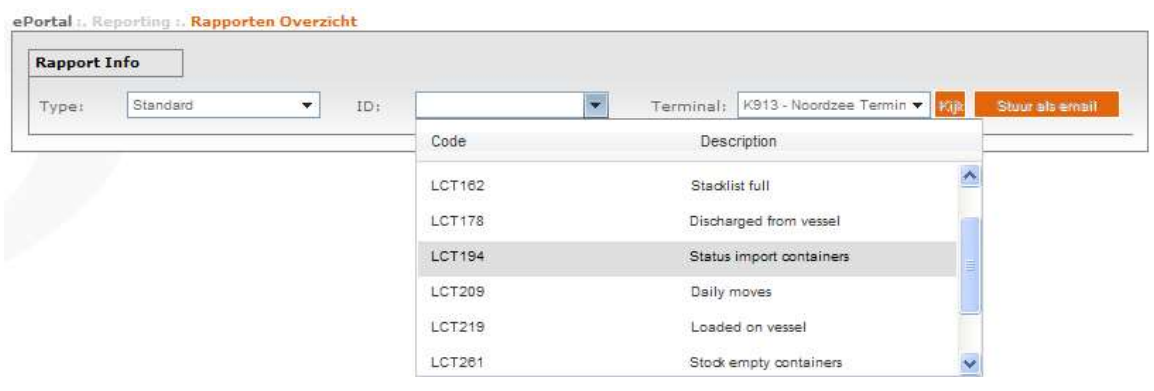

Door op de gewenste lijst te klikken, zal deze geladen worden. Er zullen nu extra selectiemogelijkheden

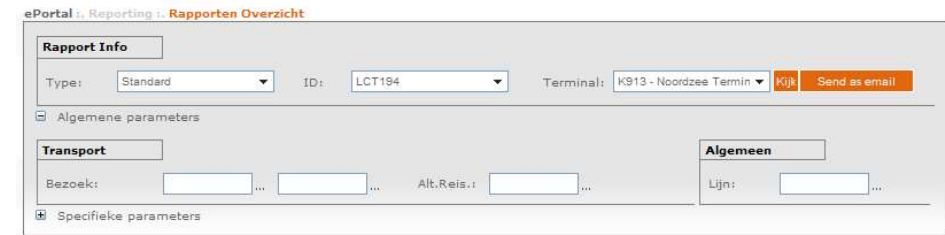

verschijnen:

## $\rightarrow$  Geef de gewenste selecties

 $\rightarrow$  Door op  $\overline{B}$  Specifieke parameters te klikken kunnen nog extra

selecties ingegeven worden.

De selecties staan standaard ingesteld naar analogie met de lijst die je via mail van ons ontvangt…

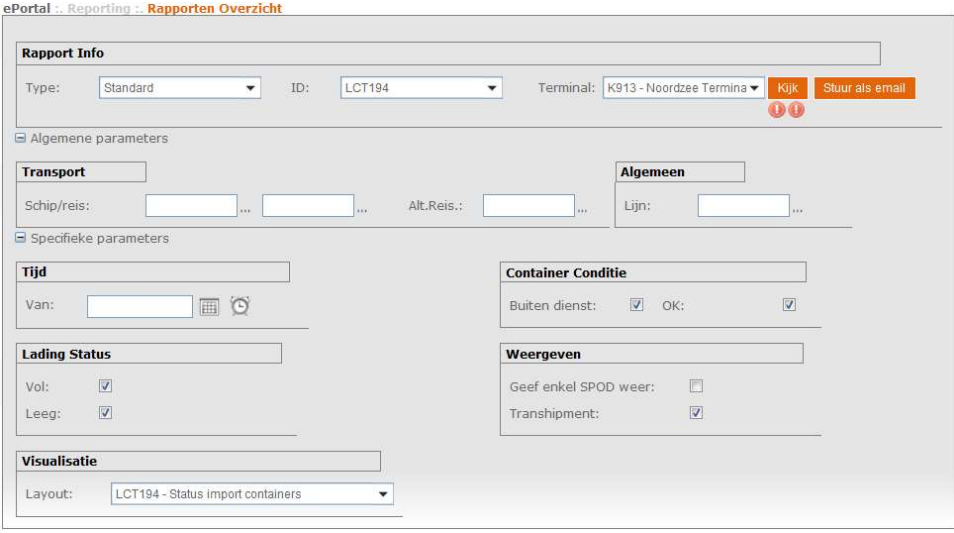

INSTRUCTIES - PSA ANTWERP - GUIDELINES<br>Klik dan op het veldje. <sup>Kyk</sup> indien u de lijst via ePortal wil raadplegen<br>Of stuur als email indien u de lijst als PDF in je mailbox wilt ontvangen... Of Stuur als email indien u de lijst als PDF in je mailbox wilt ontvangen...

Als u KIJK hebt genomen ziet u dat er een veld EXPORTEER verschijnt met keuze van type-rapport (u kan dit rapport dan aanpassen naar een voor u werkbaar formaat). Daarna kan er nog altijd op STUUR ALS EMAIL geklikt worden om het bestand te ontvangen.

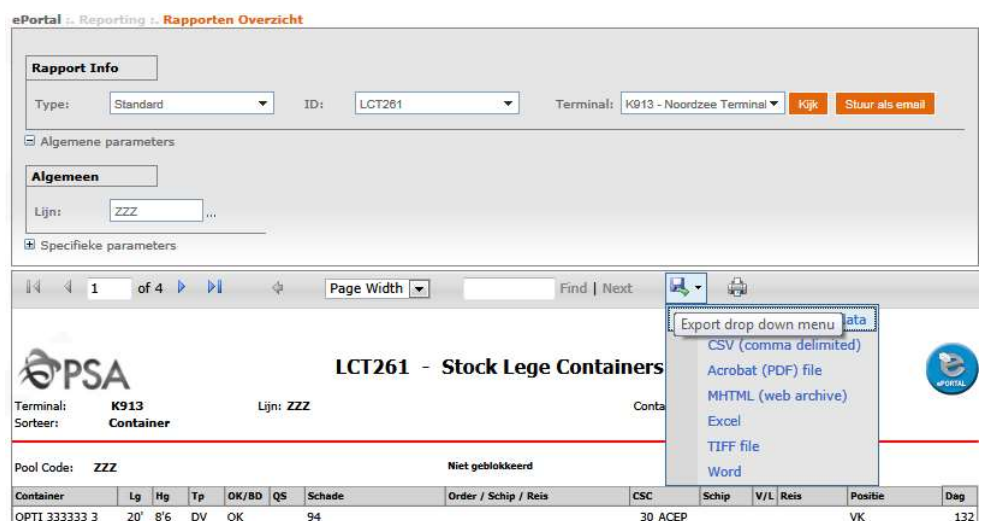

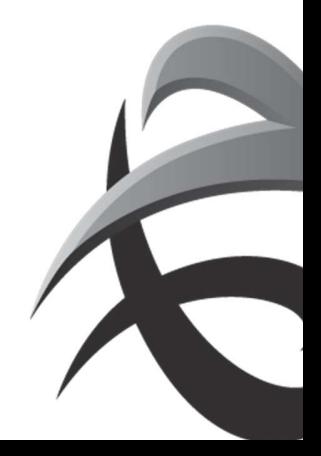